# Search Engine **Optimization MADE EASY**

## **By Brad Callen**

Resources Weight Loss Programs and Weight Loss Programs

Information t Information **Informatio** Diet Information Diet Information Diet Information

## **DISCLAIMER**

This product was originally created by Brad Callen, search engine optimization expert. All efforts have made made to make the information contained in this eBook correct. Brad Callen and Bryxen Software are not liable for any actions that may result from the information contained in this eBook.

## Get the latest Updates to Search Engine Optimization Made Easy, for FREE!

To get the latest updates to this eBook, visit the link below and follow the short instructions listed.

**<http://www.seoelite.com/Updates.htm>**

## **CONTENTS**

**[Chapter 1](#page-3-0)**

**"Optimize The Wrong Keywords And You'll Likely Never See Results ..."**

**[Chapter 2](#page--1-0)**

**"How Changing One Single Onpage Optimization Factor Can Boost Your Rankings By Over 350 Positions!"**

**[Chapter 3](#page--1-0)**

**"The Secret To Getting Listed In Google In Under 24 Hours - Guaranteed!"**

**[Chapter 4](#page--1-0)**

**"How To Skyrocket Your Website To The Top Of Google With Properly Planned Offpage Optimization!"**

**[Chapter 5](#page--1-0)**

**"How To Skyrocket Past The #1 Ranked Website On Google For The Term Diet Information ..."**

**[Quick Summary](#page--1-0)**

**[Chapter 6](#page--1-0)**

**"Are You Asking Google To Penalize Or Ban Your Website?"**

**[Chapter 7](#page--1-0)**

**"Don't Get Your Website Banned BY Google... By Accident!"**

**[Chapter 8](#page--1-0)**

**"Possibly The Biggest Misconception About Ranking Well In The Search Engines..."**

**[Chapter 9](#page--1-0)**

**"What You Must Do To Rank Well For Your Inner Web Pages..."**

**[Chapter 10](#page--1-0)**

**"The Cold Hard Facts About Google Page Rank And How To Use It To 1-Up Your Competitors!"**

<span id="page-3-0"></span>By Brad Callen Chapter 1 (Chapter 1 Chapter 1 Chapter 1 Chapter 1  $\sim$ 

## Chapter 1

## **"Optimize The Wrong Keywords And You'll Likely Never See Results ..."**

**Note: Before you begin, if you're NOT 100% serious about getting your website to the top of Google and the other major search engines, DO NOT read another word.** Only read on if you plan to put into action, everything I will be teaching you. It's best to print this e-Book off, highlight areas, and take notes as you learn the exact steps needed for a top search engine ranking.

#### **Ok, on to chapter 1...**

If you're anything like me, you've probably created a brand new website, Submitted it to a few search engines and hoped that people would mysteriously show up at your site and buy whatever it is you were selling.

After a couple of weeks go by and only a few stray people show up at your website, you decide to try and "optimize" your website around your main keyword in hopes that you just might rank well in 1 of the millions of search engines. Another couple of weeks go by and still no luck.

At this point you probably give up and decide to either build another website around a different target market or just lose all hope and quit. Well, news flash, as you've probably figured out by now, this is not the way to go about doing things.

## **Let me give you a specific example of what your very first steps MUST be when creating any website.**

In our example, let's create a weight loss related website. Our weight loss related website will primarily sell a weight loss eBook. Before we start creating and collecting content for the website we need to do a little keyword research. This is VERY important and should not be skipped. To do our keyword research we need to visit a few websites.

The first of which should be <u>http://www.goodkeywords.com</u>.

They have a very good key[word tool and best of all, it's free! Once we've dow](http://www.goodkeywords.com)nloaded this software, we can enter the most generic keyword for our website into the software. In our example, our keyword would be "weight loss".

#### By Brad Callen Chapter 1, the control of the control of the chapter 1 of the chapter 1 of the chapter 1 of the chapter 1

You'll notice that in the screenshot below, Good Keywords will return a list of related terms.

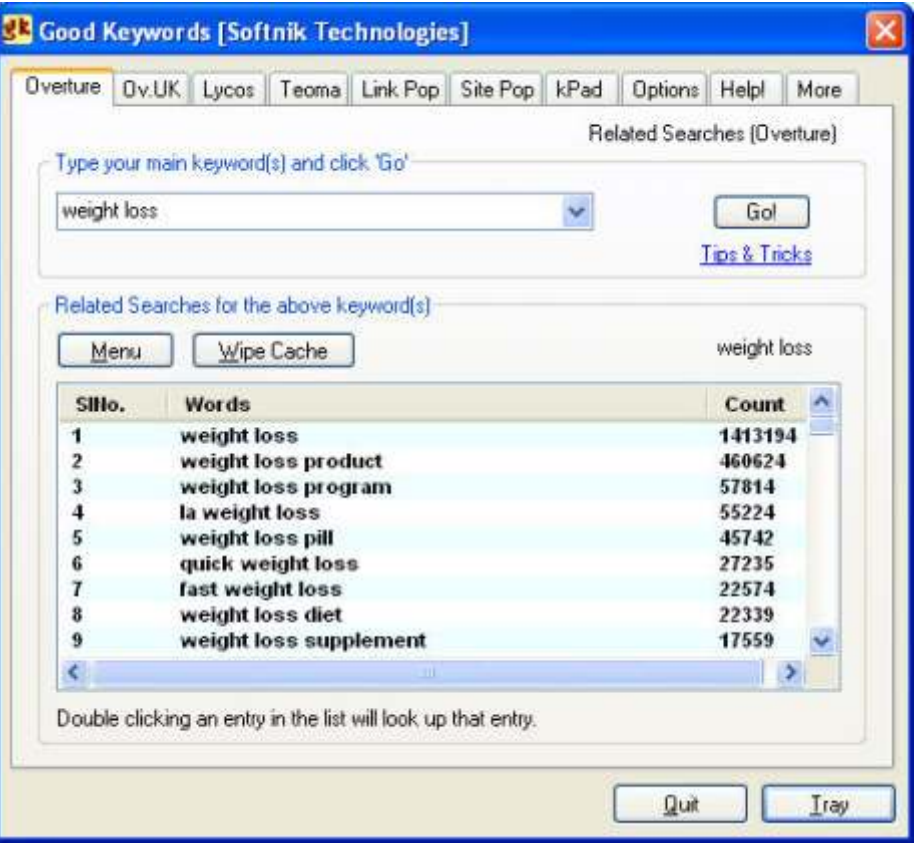

SINo. is a next numbering system and just shows shows you the rank of which keyword was searched the most times last month. The SINo. 1 is "weight loss" and was searched 1,413,194 times in the Overture search engine last month.

The Words column shows the specific keyword that was searched. If you enter "weight loss", the Good Keywords tool will bring back the 100 keywords containing the word "weight loss" that were searched for last month.

The "count" column will then show us how many times the specific keyword has been searched for the previous month within the Overture.com search engine. Generally, you can take that number times 3, in order to estimate the number of times that keyword has been searched within Google for the previous month.

Already, I will see many people making a BIG mistake, and I'll admit, I was one of these people when I first begin my online endevours.

### **Do NOT start off by optimizing for the keyword "weight loss"**

Why? you ask... If a keyword is searched that many times in Overture, then 100 times out of 100, the competition you will have to outrank will be extremely fierce. This is not something you should try to take on right away. For now, just take my word for it. I'll be teaching you later why starting with these highly competitive phrases is not smart.

## Search Engine Optimization **MADE EASY 3**

#### By Brad Callen Chapter 1 and 2008 Chapter 1 and 2008 Chapter 1 and 2008 Chapter 1 and 2008 Chapter 1 and 2008 Chapter 1 and 2008 Chapter 1 and 2008 Chapter 1 and 2008 Chapter 1 and 2008 Chapter 1 and 2008 Chapter 1 and 200

Let's take a quick peek at Google so I can show you exactly how many websites are competing for this keyword. If we go to Google and enter "weight loss", you'll see there are almost 20 million websites competing for this keyword phrase!

> 19,300,000 for weight loss [definition] Results 1-

I don't know about you, but that's an awful lot of websites to be competing against, especially if you're just starting.

By the end of this course, you will be able to eventually target HUGE keywords such as "weight loss", but it's always best to start off on the keywords with less competition. Get some traffic with those keywords, and THEN you can focus on the larger keywords.

Ok, so back to finding which keywords we want to target.

If we scroll down, we can **find some more specific keyword phrases like "weight loss story", "weight loss picture", and "safe weight loss".**

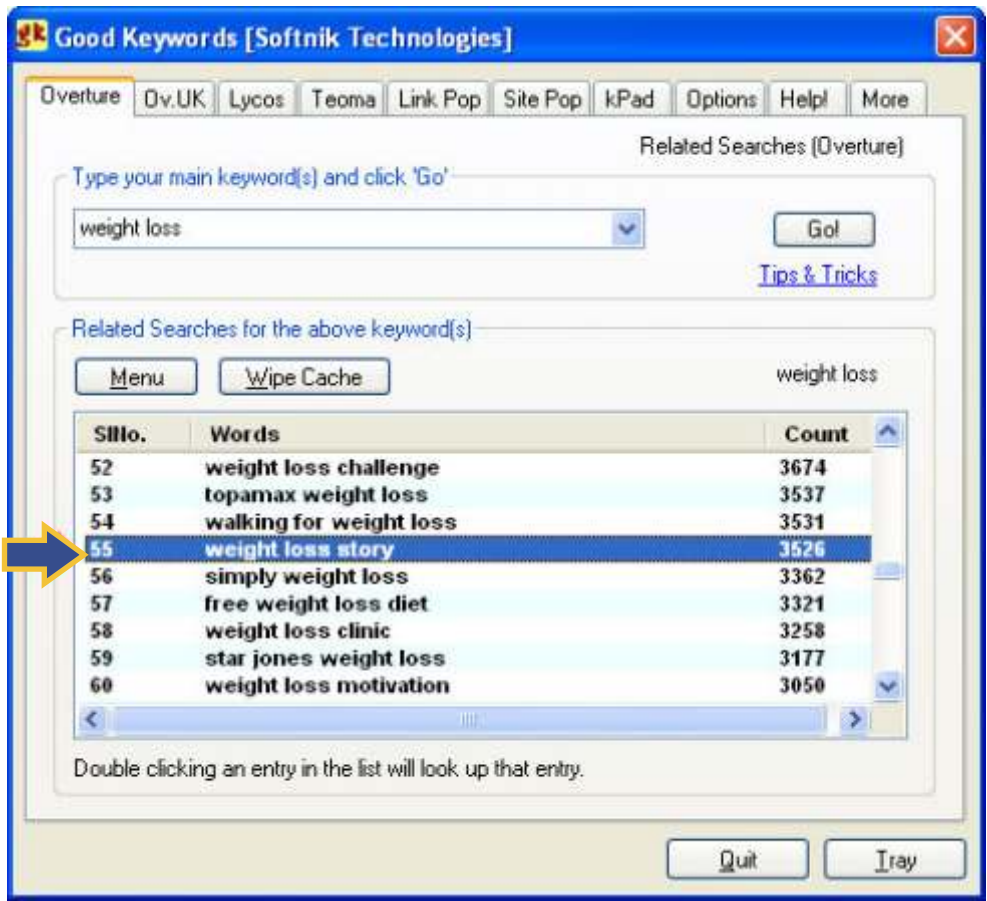

These could be possible keywords we should target to begin with. Once we have our list of 3 to 4 keywords, we need to go to Google and check out the competition to see exactly how hard it will be to optimize for the specified keyword.

## Search Engine Optimization **MADE EASY 4**

By Brad Callen Chapter 1 (1999) and the set of the set of the set of the set of the set of the set of the set of the set of the set of the set of the set of the set of the set of the set of the set of the set of the set of

 $\mathbf W$ e'll begin with the keyword "weight loss story" because people looking for weight loss stories are more than likely trying to find out how to lose weight and may buy your weight loss eBook.

You'll notice that the #1 ranked website for "weight loss story" at the time of writing this e-Book is: http://www.runwalkjog.com/weight\_loss\_success\_story.htm

which is not a top level webpage, meaning it's not simply <u><http://www.runwalkjog.com></u>

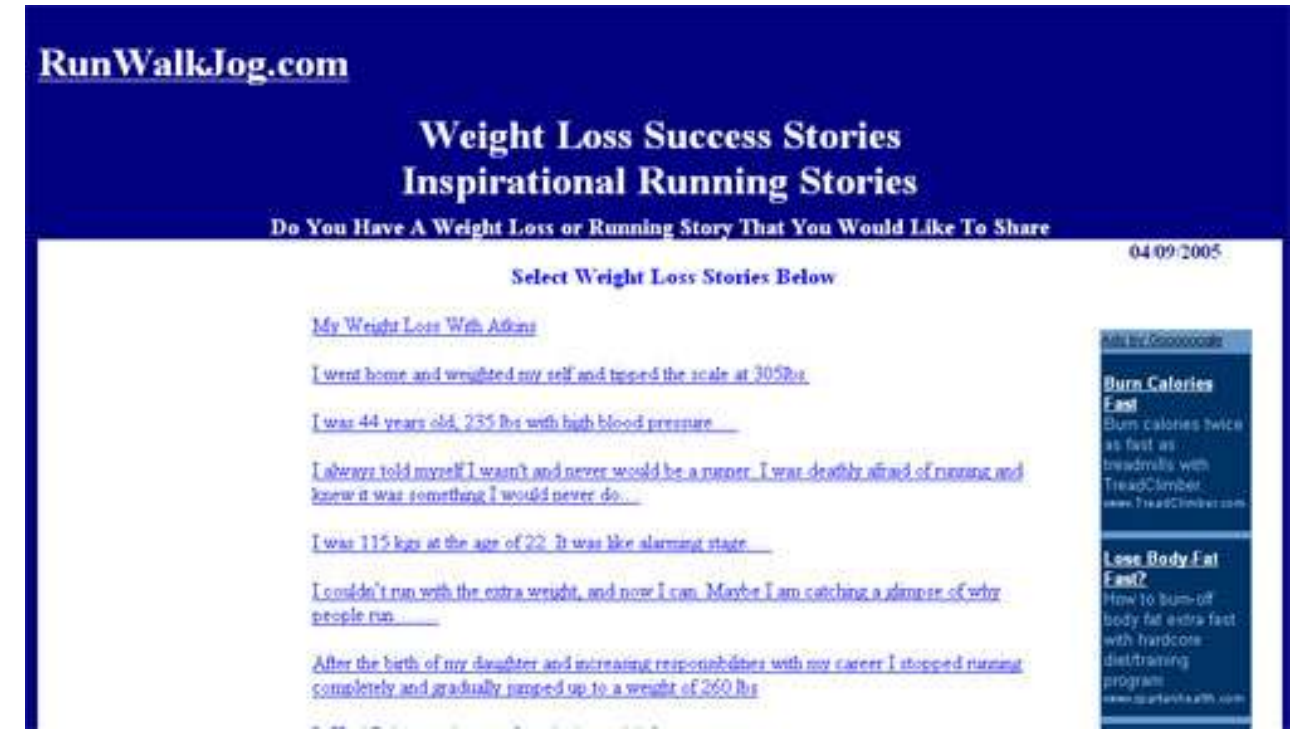

This is good news for us because, typically, if a website's subpage is ranking well in Google, we have an immediate advantage if we choose to target the same keyword with our homepage (i.e. www.domain.com). For now, just take my word on this, as I will go into more detail why it's usually easier to rank well for your homepage than any other webpage on your website.

#### **You'll also notice that the website has a Google Page Rank of 4.**

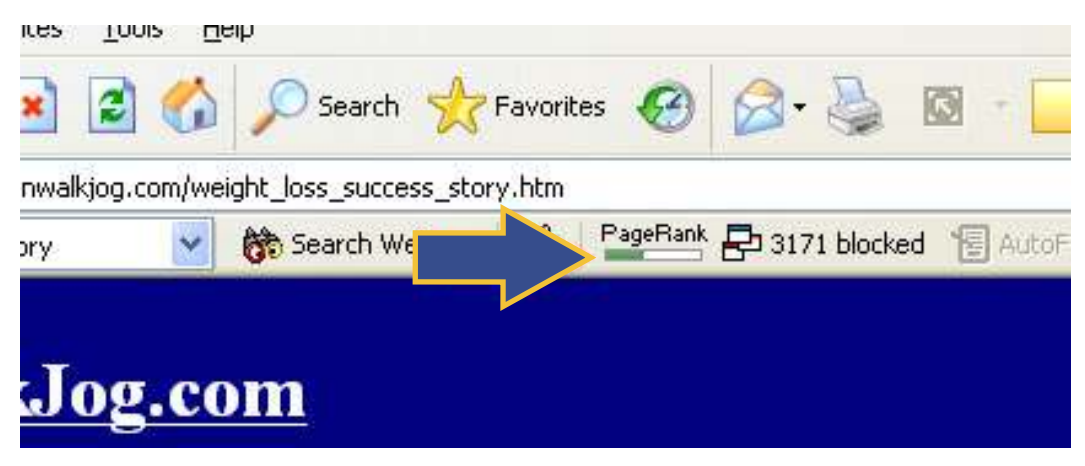

## **Search Engine Optimization MADE EASY 5**

#### By Brad Callen Chapter 1 (1999) and the set of the set of the set of the set of the set of the set of the set of the set of the set of the set of the set of the set of the set of the set of the set of the set of the set of

**Note:** Here's a quick definition of Page Rank. Page Rank is Google's way of giving a specific value to how popular your website is. It is based on the number of "votes" other websites cast for your website. A "vote" is simply when another website places a link on their website that is pointing to your website. Generally, the more "votes" or links you have pointing to your website, the higher your Page Rank (PR) will be. Page Rank is 1 of the many factors that Google takes into account when ranking websites.

For example, on the page below this website is linking to www.motivation123.com. So, this website is casting a "vote" for www.motivation123.com, thus increasing the Page Rank of www.motivation123.com.

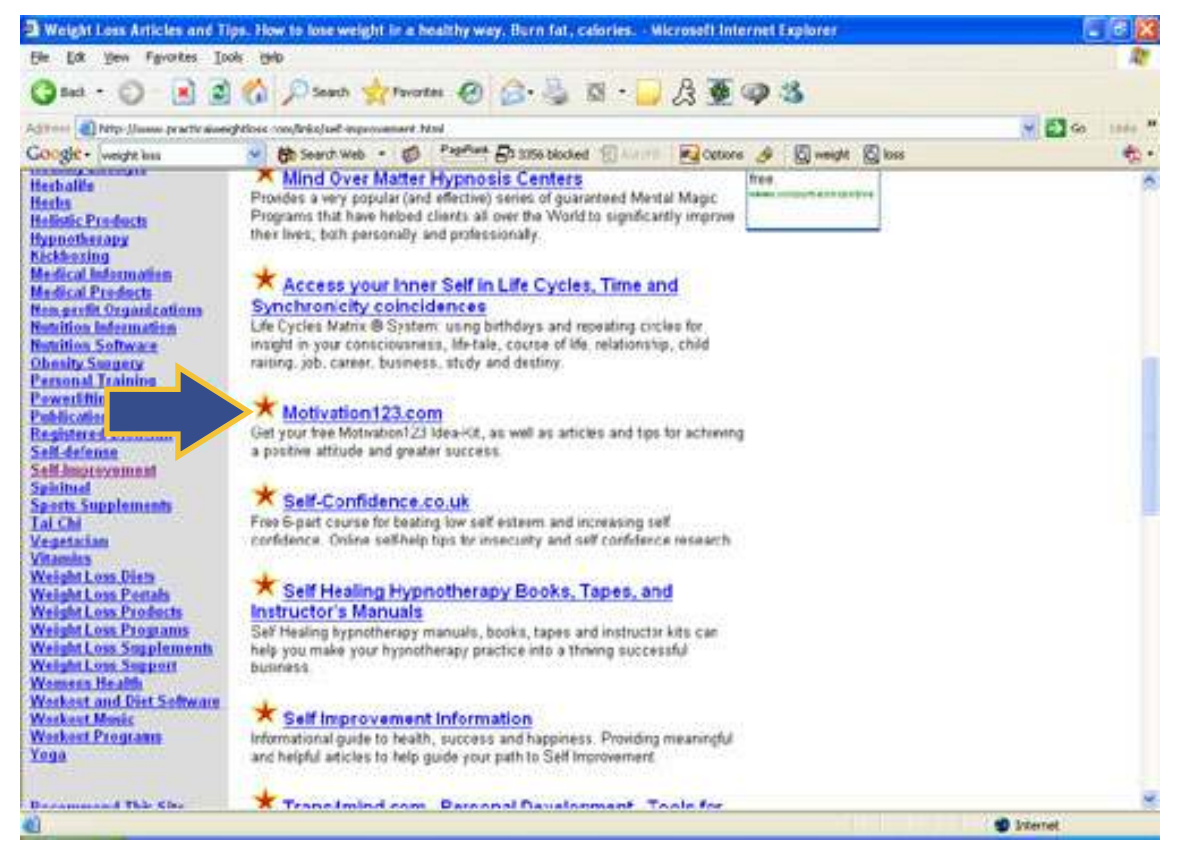

In order to see your own website's Google Page Rank, as well as others, you must have the Google Toolbar installed on your computer. You can get that for free here:

#### <http://toolbar.google.com>

Once you've installed the Google Toolbar, it will be located at the top of your web browser as shown below:

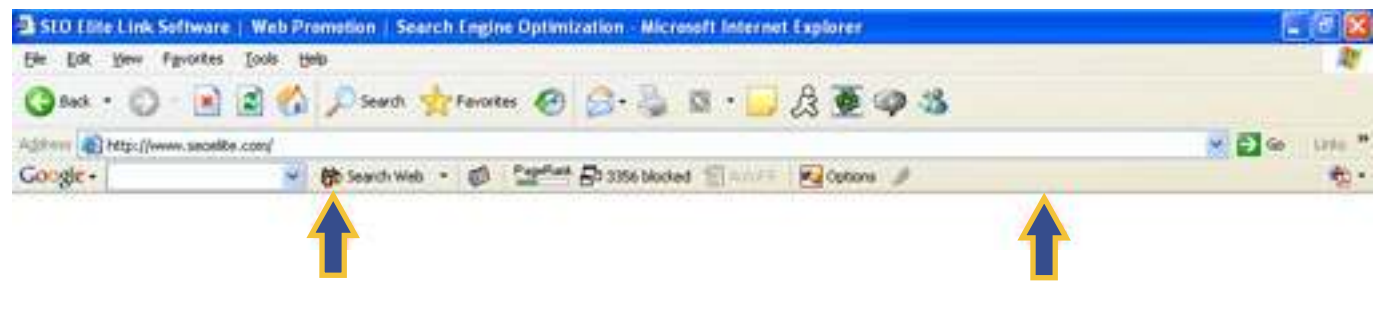

By Brad Callen Chapter 1 and 2008 Chapter 1 and 2008 Chapter 1 and 2008 Chapter 1 and 2008 Chapter 1 and 2008 Chapter 1 and 2008 Chapter 1 and 2008 Chapter 1 and 2008 Chapter 1 and 2008 Chapter 1 and 2008 Chapter 1 and 200

Seeing that the #1 ranked website for this keyword only has a Page Rank of 4 is also good news for us, because a Page Rank of 4 should be easy to obtain. Remember, the ONLY way to increase our website's Page Rank is by getting other websites to link to us (getting other websites to "cast votes" for us). Later, I'll teach you the right way to get thousands of links pointing to your website in a matter of a few days.

### **View The Source Code**

Every website on the internet is created using a programming language called "html". In order to see the "html code" that is used to create a webpage, we must click "view", then "source" within our web browser as shown below:

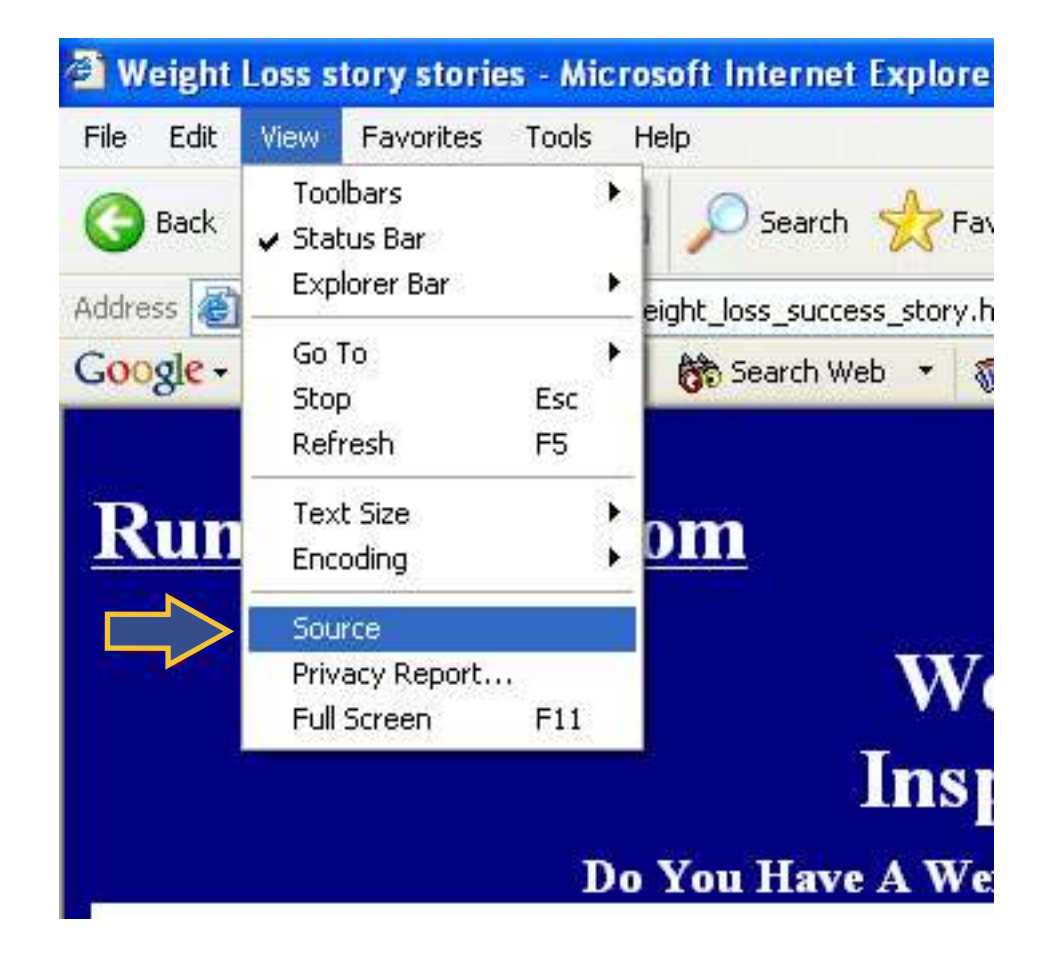

This will open up a text file for us to have a look at and see if this website is actually optimizing their "Onpage Optimization factors".

#### By Brad Callen Chapter 1 (1999) and the set of the set of the set of the set of the set of the set of the set of the set of the set of the set of the set of the set of the set of the set of the set of the set of the set of

#### **See text file below:**

```
weight_loss_success_story[1] Notepad
                                                                                                                                              -\Box\timesElle Edit Format View Help
<html>
<head>
status)<br>-stille>weight Loss story stories</title><br>-smeta name="description" content="weight Loss Stories with diet and exercise."><br>-smeta name="keywords" content="weight loss, wieght loss, weight, wieght, loss, success, st
</head>
<body bgcolor="#000080">
<table border="0" cellpadding="0" cellspacing="0" width="100%">
      <td width="100%" height="60"><b>
<a href="http://www.runwalkjog.com" style="color: #FFFFFF"><font color="#FFFFFF" face="Andy" size="6":
\langle/b>\langle/td>
  \frac{2}{5}<td width="100%" height="90">
        <br />
distributional networks to the "acce"Andy" color="#FFFFFF"><br />>>>>=1ght Loss Success Stories<br />
Inspirational nunning Stories</b></font></td>
   2/55<tr>
      <td width="100%">
        <p align="center"><font face="Andy" color="#FFFFFF" size="4"><b>Do you Have A weight Loss or Ru
   \epsilon/tr:
</table>
<table border="0" cellpadding="0" cellspacing="0" width="100%" bgcolor="#FFFFFF">
      etd width="20%"> </td><br><td width="2%">&nbsp;</td><br><td width="2%">&nbsp;</td><br><td width="2%">&nbsp;</td><br><td width="37%">&nbsp;</td><br>ctd width="3%">&nbsp;</td><br><td width="3%">&nbsp;</td><br><td width="17%">
         <p align="center"><font color="#000080"><b><script language="Javascript">
```
\* **Side Note:** There are 2 types of search engine optimization methods, onpage and offpage optimization. We'll cover offpage optimization in later chapters, but for now we're going to have a look at "Onpage Optimization".

As we view the source file from this website, we need to look for a few things.

- Whether or not they are using <h1> header tags and are placing the keyword "weight loss story" within those tags. In this case, they are not... AND they aren't even using <h1> header tags at all! Another great thing for us!
- Whether or not they are using their main keyword in the <title> tags of the website. In this case, they are, which is one of the main reasons they're currently ranked highly for "weight loss stories".

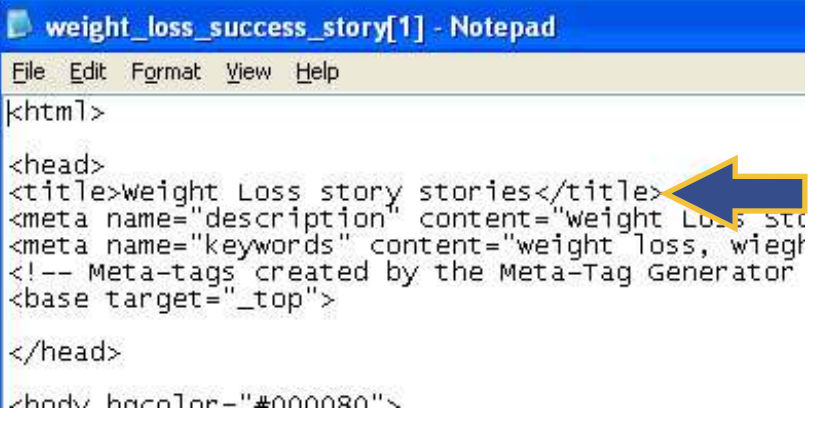

 $\langle \mathbf{y} \rangle$ 

## **Thank You for previewing this eBook**

You can read the full version of this eBook in different formats:

- > HTML (Free /Available to everyone)
- PDF / TXT (Available to V.I.P. members. Free Standard members can access up to 5 PDF/TXT eBooks per month each month)
- $\triangleright$  Epub & Mobipocket (Exclusive to V.I.P. members)

To download this full book, simply select the format you desire below

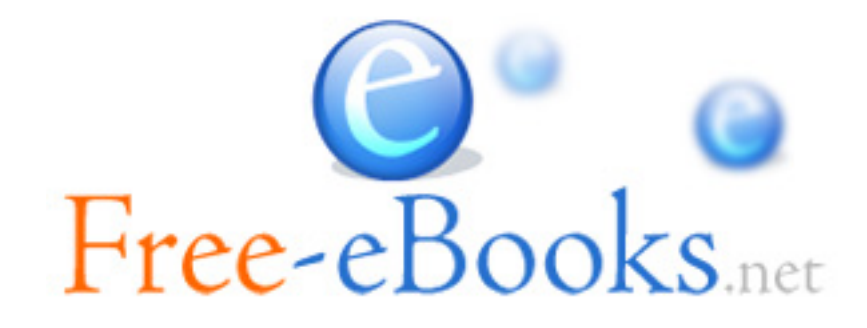